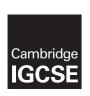

#### **Cambridge International Examinations**

Cambridge International General Certificate of Secondary Education

#### INFORMATION AND COMMUNICATION TECHNOLOGY

0417/02

Paper 2 Document Production, Data Manipulation and Presentations SPECIMEN MARK SCHEME

For Examination from 2016

2 hours 30 minutes

**MAXIMUM MARK: 80** 

The syllabus is accredited for use in England, Wales and Northern Ireland as a Cambridge International Level 1/Level 2 Certificate.

This document consists of 23 printed pages and 1 blank page.

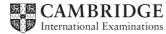

House Style Specification Sheet

**Title** Font – sans-serif, 24 points, centre aligned

**Subtitle** Font – sans-serif, 18 points, italic, underlined and right aligned

Subheading Font – sans-serif, 12 points single line spacing with one clear line space after a

subheading

**Body text** Font – serif, 10 points, 1.5 line spacing and fully justified with one clear line space after

each paragraph

#### Task 1 - Evidence Document

This mark scheme includes the screenshots of the printed evidence that candidates should have included within their Evidence Document.

Task 2 – Document

You are going to edit a document about the development of a new port.

| No. | Steps                                                                                                    | Mark |
|-----|----------------------------------------------------------------------------------------------------|------|
| 1   | Using a suitable software package, load the file S16PORT.RTF Set the page size to A4 and set the page orientation to portrait.                                                                                                    | [1]  |
|     | <ul> <li>page size A4 and page orientation portrait (1 mark)</li> </ul>                                                                                                    |      |
| 2   | Set all margins to 2 cm. Save the document in your work area. Use the format of your software package and give the document a new name.                                                                                                    | [1]  |
|     | <ul> <li>margins set to 2 cm and new name on document (1 mark)</li> </ul>                                                                                                    |      |
| 3   | Enter in the header: your name and candidate number left aligned; your Centre number right aligned. Enter in the footer: the automated file name left aligned; today's date right aligned. Make sure that all the alignments match the page margins. Make sure that headers and footers are displayed on each page.           | [2]  |
|     | <ul> <li>header: name and candidate number left aligned; Centre number right aligned and displayed on each page (1 mark)</li> <li>footer: file name left aligned; date right aligned – matching the page margins; and displayed on each page (1 mark)</li> </ul>                                                              | [2]  |
| 4   | Create or edit the following paragraph styles to be applied to the text in the document. Refer to the <i>House Style Specification Sheet</i> for details of these styles: Title; Subtitle; Subheading; Body text. Show evidence of the details of your definition of the Body text paragraph style in your evidence document. |      |
|     | correct Body text style:                                                                                                    | [3]  |
|     | <ul> <li>Body text style created (1 mark)</li> <li>serif, 10 point, 1.5 line space, fully justified (1 mark)</li> <li>1 line space after (1 mark)</li> </ul>                                                                                                    |      |

| 5  | Insert a blank line at the start of the document and enter the title <u>Dock facilities</u> at Port Pepard                      | [1]   |
|----|----------------------------------------------------------------------------------------------------|-------|
|    | <ul> <li>correct insertion of blank line and title (1 mark)</li> </ul>                                                          |       |
| 6  | Apply the Title style to this text.                                                                                             | [4]   |
|    | <ul><li>correct title style (1 mark)</li></ul>                                                                                  | [1]   |
| 7  | Below the title, add the subtitle Report by: and add your name.                                                                 | [4]   |
|    | - correct subtitle (1 mark)                                                                                                    | [1]   |
| 8  | Apply the Subtitle style to this text.                                                                                          | F.4.1 |
|    | <ul><li>correct subtitle style (1 mark)</li></ul>                                                                               | [1]   |
| 9  | After the subtitle, format the rest of the document as body text into two equally spaced columns, with a 1 cm gap.              |       |
|    | <ul> <li>two equally spaced columns 1 cm gap (1 mark)</li> <li>section break in correct place (1 mark)</li> </ul>               | [2]   |
| 10 | Apply the Body text style to the rest of the document.                                                                          | [4]   |
|    | correct body style in rest of document (1 mark)                                                                                 | [1]   |
| 11 | In the left column, before the first paragraph of the document, enter the subheading: <u>A major regional port</u>              | [1]   |
|    | <ul><li>correct subheading (1 mark)</li></ul>                                                                                   |       |
| 12 | Identify all the subheadings in the document and apply the Subheading style to each one.                                        | [1]   |
|    | <ul> <li>correct subheading style to all subheadings (1 mark)</li> </ul>                                                        |       |
| 13 | Find the table in S16EXPORT.RTF and insert it at the end of the document.                                                       | [4]   |
|    | <ul> <li>table inserted correctly (1 mark)</li> </ul>                                                                           | [1]   |
| 14 | Make sure the table fits within the column width. Apply the Body text style to the text in the table.                           | [1]   |
|    | <ul> <li>table fits within column width and font matches body text style (1 mark)</li> </ul>                                    |       |
| 15 | Merge the cells in the top row of the table across the five columns. Format only this row to be centre aligned and underlined.  | [2]   |
|    | <ul> <li>top row with merged cells across 5 columns (1 mark)</li> <li>top row centre aligned and underlined (1 mark)</li> </ul> | [4]   |
| 16 | Apply light grey (20–40%) shading to only the top two rows of the table.                                                        | [4]   |
|    | <ul> <li>correct shading to top two rows only (1 mark)</li> </ul>                                                               | [1]   |
|    | •                                                                                                    |       |

| Import the image S16SHIP.JPG   Resize the image to a height of 3 cm and maintain the aspect ratio.   Place this image:   on the first page   obelow the subheading – A major regional port   aligned with the top of the first paragraph   aligned to the left margin.   Make sure the text wraps round the image. It may look like this:    image resized to 3 cm height and aspect ratio maintained (1 mark)   image correctly placed: on first page; below subheading 'A major regional port; aligned with top of first paragraph; aligned to left margin; and text wrapped round image (1 mark)    19                                                                                                    | 17 | Set all borders of the table to be visible when printed.                                                                                                    |     |
|----------------------------------------------------------------------------------------------------|----|----------------------------------------------------------------------------------------------------|-----|
| Import the image S16SHIP.JPG Resize the image to a height of 3 cm and maintain the aspect ratio. Place this image:                                                                                                    |    | <ul><li>all table borders visible (1 mark)</li></ul>                                                                                                    | [1] |
| - image resized to 3 cm height and aspect ratio maintained (1 mark) - image correctly placed: on first page; below subheading 'A major regional port; aligned with top of first paragraph; aligned to left margin; and text wrapped round image (1 mark)  19                                                                                                    | 18 | Resize the image to a height of 3 cm and maintain the aspect ratio.  Place this image:  on the first page below the subheading – A major regional port aligned with the top of the first paragraph aligned to the left margin. |     |
| - image correctly placed: on first page; below subheading 'A major regional port; aligned with top of first paragraph; aligned to left margin; and text wrapped round image (1 mark)  19  Use the information in the table that you placed in your document to produce a bar chart showing the actual export compared to planned export volumes. (You may need to take the data into another package to produce the chart.) Display the chart with vertical bars.  - correct chart with vertical bars (1 mark)  20  Label the chart with:  o the title Car export volumes  Category series labels displayed in full Axis titles as Number of cars and Year  - chart with correct title; series labels in full; and axis titles (1 mark)  21  Place the chart at the end of the document after the table. Resize the chart to fill the column width and keep the aspect ratio.  - chart placed and resized correctly within margins (1 mark)  22  Spell-check and proofread the document.  Place page breaks, if necessary, to ensure that:  o tables do not overlap two columns or pages there are no widows or orphans there are no blank pages.  - no overlap of columns/pages; no widows or orphans; no blank pages; no spelling errors (1 mark) |    |                                                                                                    | [2] |
| bar chart showing the actual export compared to planned export volumes. (You may need to take the data into another package to produce the chart.) Display the chart with vertical bars.  - correct chart with vertical bars (1 mark)  20 Label the chart with:  • the title Car export volumes  • Category series labels displayed in full  • Axis titles as Number of cars and Year  - chart with correct title; series labels in full; and axis titles (1 mark)  21 Place the chart at the end of the document after the table. Resize the chart to fill the column width and keep the aspect ratio.  - chart placed and resized correctly within margins (1 mark)  22 Spell-check and proofread the document.  Place page breaks, if necessary, to ensure that:  • tables do not overlap two columns or pages  • there are no widows or orphans  • there are no blank pages.  - no overlap of columns/pages; no widows or orphans; no blank pages; no spelling errors (1 mark)                                                                                                    |    | <ul> <li>image correctly placed: on first page; below subheading 'A major regional port;</li> <li>aligned with top of first paragraph; aligned to left margin; and text wrapped round</li> </ul>                               |     |
| Label the chart with:                                                                                                    | 19 | bar chart showing the actual export compared to planned export volumes. (You may need to take the data into another package to produce the chart.) Display                                                                     | [1] |
| <ul> <li>the title <u>Car export volumes</u> <ul> <li>Category series labels displayed in full</li> <li>Axis titles as <u>Number of cars</u> and <u>Year</u></li> </ul> </li> <li>chart with correct title; series labels in full; and axis titles (1 mark)</li> <li>Place the chart at the end of the document after the table. Resize the chart to fill the column width and keep the aspect ratio.         <ul> <li>chart placed and resized correctly within margins (1 mark)</li> </ul> </li> <li>Spell-check and proofread the document.         <ul> <li>Place page breaks, if necessary, to ensure that:</li></ul></li></ul>                                                                                                    |    | <ul><li>correct chart with vertical bars (1 mark)</li></ul>                                                                                                    |     |
| Place the chart at the end of the document after the table. Resize the chart to fill the column width and keep the aspect ratio.  - chart placed and resized correctly within margins (1 mark)  Spell-check and proofread the document.  Place page breaks, if necessary, to ensure that:  tables do not overlap two columns or pages  there are no widows or orphans  there are no blank pages.  no overlap of columns/pages; no widows or orphans; no blank pages; no spelling errors (1 mark)                                                                                                    | 20 | <ul> <li>the title <u>Car export volumes</u></li> <li>Category series labels displayed in full</li> <li>Axis titles as <u>Number of cars</u> and <u>Year</u></li> </ul>                                                        | [1] |
| fill the column width and keep the aspect ratio.  - chart placed and resized correctly within margins (1 mark)  22 Spell-check and proofread the document. Place page breaks, if necessary, to ensure that:  o tables do not overlap two columns or pages  there are no widows or orphans  there are no blank pages.  - no overlap of columns/pages; no widows or orphans; no blank pages; no spelling errors (1 mark)                                                                                                    |    | chart with correct title; series labels in full; and axis titles (1 mark)                                                                                                    |     |
| 22 Spell-check and proofread the document. Place page breaks, if necessary, to ensure that:  o tables do not overlap two columns or pages  there are no widows or orphans there are no blank pages.  no overlap of columns/pages; no widows or orphans; no blank pages; no spelling errors (1 mark)                                                                                                    | 21 | fill the column width and keep the aspect ratio.                                                                                                    | [1] |
| Place page breaks, if necessary, to ensure that:                                                                                                    |    |                                                                                                    |     |
| errors (1 mark)                                                                                                    | 22 | Place page breaks, if necessary, to ensure that:  o tables do not overlap two columns or pages o there are no widows or orphans                                                                                                | [2] |
|                                                                                                    |    | errors (1 mark)                                                                                                    |     |

[Total: 29]

Task 3 – Database Report

You are now going to prepare a report for the company. <u>Make sure all currency values are in Euros to two decimal places.</u>

| No. |                                                                                                    |                 | Steps                                                                                               | Mark |  |  |  |  |
|-----|----------------------------------------------------------------------------------------------------|-----------------|----------------------------------------------------------------------------------------------------|------|--|--|--|--|
| 23  | Using a suitable database package, import the file S16CARS.CSV Use the following field names and data types:                                                                                                    |                 |                                                                                                    |      |  |  |  |  |
|     | VIN                                                                                                    | Text            | this is the unique number for each car produced                                                     |      |  |  |  |  |
|     | Model                                                                                                    | Text            | this is the model of the car                                                                        |      |  |  |  |  |
|     | Power                                                                                                    | Text            | this is the power source for the car, e.g. petrol or diesel                                         |      |  |  |  |  |
|     | Engine_Size                                                                                                    | Text            | this is the cubic capacity of the engine where relevant                                             |      |  |  |  |  |
|     | Cost_Price                                                                                                    | Currency        | to be displayed in the specified currency format                                                    |      |  |  |  |  |
|     | Colour                                                                                                    | Text            | this is the paint colour of the car                                                                 |      |  |  |  |  |
|     | Distributor                                                                                                    | Text            | this is the company which imports and sells cars in that country                                    |      |  |  |  |  |
|     | Dispatched                                                                                                    | Boolean/Logical | Display in the report as Yes/No only.  Records whether a car has been sent out from the port or not |      |  |  |  |  |
|     | <ul> <li>Set the VIN field to be a key field.</li> <li>all fields and formats correct (1 mark)</li> <li>currency format for cost price field is set to Euros and to 2 decimal places (1 mark)</li> <li>dispatch field set as Yes/No (1 mark)</li> <li>dispatch field displayed as Yes/No in the report (1 mark)</li> <li>VIN set as key field (1 mark)</li> </ul> |                 |                                                                                                    |      |  |  |  |  |
| 24  | Import the file S16DISTRIBUTORS.CSV as a new table in your database.  Set the <i>Distributor_code</i> field as a key field. Take screenshot evidence showing the field names and data types used in the two tables. Insert these screenshots in your Evidence Document.                                                                                           |                 |                                                                                                    |      |  |  |  |  |
|     | correct file imported into database; <i>Distributor_code</i> set as key field (1 mark)                                                                                                    |                 |                                                                                                    |      |  |  |  |  |
| 25  | Create a one-to-many relationship as a link between the <i>Distributor_code</i> in the <i>Distributor</i> table and the <i>Distributor</i> field in the <i>Cars</i> table.  Take screenshot evidence showing the relationship between the two tables insert a copy of this screenshot into your Evidence Document.                                                |                 |                                                                                                    |      |  |  |  |  |
|     | <ul> <li>one to many relationship between the <i>Distributor_code</i> field in the <i>Distributor</i> table and the <i>Distributor</i> field in the <i>Cars</i> table (1 mark)</li> </ul>                                                                                                    |                 |                                                                                                    |      |  |  |  |  |

| 26 | 6 Insert these three records into the S16Cars table:                                                                                                    |                |       |             |            |        |             |            |     |
|----|----------------------------------------------------------------------------------------------------|----------------|-------|-------------|------------|--------|-------------|------------|-----|
|    | NIN                                                                                                    | Model          | Power | Engine_Size | Cost_Price | Colour | Distributor | Dispatched |     |
|    | 376C15423002                                                                                                    | MicroZed       | D     | 1200        | 11000      | Blue   | FMD SA      | No         | [3] |
|    | 376C15423010                                                                                                    | MicroSE        | Н     | 900         | 12000      | Red    | FMD SA      | No         |     |
|    | 377C15423010                                                                                                    | Micro          | G     | 600         | 8500       | Red    | FMD SA      | No         |     |
|    |                                                                                                    | ch record inse |       |             |            |        |             |            |     |
| 27 | Produce a report which:  contains a new field called Delivered_Price which is calculated at runtime. This field will calculate the Cost_Price of the car plus a standard delivery charge of 200 Euros  shows only the records where the Country is France and the cars have not been dispatched  shows only the fields VIN, Model, Power, Engine_Size, Cost_Price, Colour, Port, Distributor and Delivered_Price with their labels and data fully visible  fits on a single page wide  has a page orientation of landscape  sorts the data into ascending order of VIN  calculates the total number of cars in this selection and places it at the bottom of the report  has a label to the left of this number Total cars for France  includes the heading Dispatch manifest (port: Brest) at the top of the page  has your name, Centre number and candidate number on the left in the footer.  Save and print your report.  new field called Delivered_Price calculated at run-time, calculating Cost_Price plus a standard delivery charge of 200 Euros (2 marks)  shows only the records where the Country is France and the cars have not been dispatched (1 mark)  shows only the fields VIN, Model, Power, Engine_Size, Cost_Price, Colour, Port, Distributor and Delivered_Price with labels in full (1 mark)  fits on a single page wide (1 mark)  sorts the data into ascending order of VIN (1 mark)  calculates total number of cars in this selection and places it at the bottom of the report (1 mark)  label to the left of this number: Total cars for France (1 mark)  heading: Dispatch manifest (port: Brest) at the top of the page (1 mark) |                |       |             |            |        |             |            |     |

[Total: 21]

Task 4 – Database Labels

| No. | Steps                                                                                                    | Mark |
|-----|----------------------------------------------------------------------------------------------------|------|
| 28  | Produce labels from all the data which:  o are arranged in two columns o only include cars which have not yet been dispatched include only the records where:  VIN begins with 37                                               |      |
|     | the <i>Country</i> field is Spain and the <i>Power</i> field is E                                                                                                    |      |
|     | <ul> <li>show only the fields VIN, Model, Port and Distributor each on a separate line</li> <li>display the field name as well as the data</li> <li>in a larger font, at the top of each label, include the heading:</li> </ul> |      |
|     | Warning<br>Check charge voltage before delivery                                                                                                    |      |
|     | include your name, Centre number and candidate number at the bottom of each label.                                                                                                    |      |
|     | The page layout may look like this:                                                                                                    |      |
|     |                                                                                                    | [9]  |
|     | Save and <i>print</i> your labels.                                                                                                    |      |
|     | Labels are:  - arranged in two columns (1 mark)  - only include cars which have not yet been dispatched (1 mark)  - include only the records where:                                                                             |      |
|     | VIN begins with 37 (1 mark) the Country field is Spain (1 mark) the Power field is E (1 mark)                                                                                                    |      |
|     | <ul> <li>fields VIN, Model, Port and Distributor each on separate line (1 mark)</li> <li>display field name as well as the data (1 mark)</li> <li>in larger font, at the top of each label, include the heading:</li> </ul>     |      |
|     | Warning<br>Check charge voltage before delivery (1 mark)                                                                                                    |      |
|     | <ul> <li>candidate name, Centre number and candidate number at the bottom of each label (1 mark)</li> </ul>                                                                                                    |      |

[Total: 9]

Task 5 – Mailmerge letter

| No. | Steps                                                                                                    | Mark |  |  |  |  |  |
|-----|----------------------------------------------------------------------------------------------------|------|--|--|--|--|--|
| 29  | <ul> <li>Prepare a mailmerge letter using the file S16MAIL.RTF as your master and the S16Distributors.csv file as the source data.</li> <li>You will need to insert relevant fields from your data source to replace text in the master document.</li> <li>You will need to replace date with a field to display today's date in the format dd/mm/yyyy.</li> <li>Add your name as the originator of the letter (Director).</li> <li>Include your Centre number and candidate number as the reference for the letter.</li> <li>Proofread and spell check the letter.</li> <li>Print your master document with the fields displayed.</li> <li>correct fields inserted with correct spacing (refer to screenshot) (1 mark)</li> <li>date field inserted in correct format (1 mark)</li> <li>name as originator of letter (Director), Centre number and candidate number – correctly inserted (1 mark)</li> </ul> | [3]  |  |  |  |  |  |
| 30  | Add a minimum of three features to the mailmerge master document to suit a professional letter with reference to the <i>House Style Specification Sheet</i> .  — minimum of 3 features inserted as per <i>House Style Specification Sheet</i> (1 mark)                                                                                                    |      |  |  |  |  |  |
| 31  | Merge the letters to only the distributors in Spain and Germany and provide screenshot evidence of the selection method you used. <i>Print</i> the merged letters.  - letters merged for distributors in Spain and Germany (1 mark)  - selection method correct and screenshot placed in Evidence Document (1 mark)                                                                                                    | [2]  |  |  |  |  |  |

[Total: 6]

Task 6 – Presentation

You are going to create the start of a short presentation using appropriate styles.

| No. | Steps                                                                                                    | Mark |
|-----|----------------------------------------------------------------------------------------------------|------|
| 32  | Using the contents of the file P2PRES.RTF, create a new presentation. Make sure that there are only four slides, each containing a title and some text. The presentation must have a title slide.  - 4 slides imported with contents of P2PRES.RTF (1 mark) - blank slides removed (1 mark) - Slide 1 layout set as title and sub-title (1 mark)                                                                                 | [3]  |
| 33  | Each slide in the presentation must have: appropriate styles and layout; the three features you proposed for the mailmerge letter master document; your name, Centre number and candidate number clearly visible in a 16 point sansserif font, left aligned in the bottom left corner; slide numbers in the bottom right corner; all master slide elements applied to all slides.                                                |      |
|     | <ul> <li>Each slide with:</li> <li>candidate details (16 point sans serif font on the left at the bottom of the slide (1 mark)</li> <li>slide numbers at the bottom on the right (1 mark)</li> <li>features of the mailmerge master included on the master slide (1 mark)</li> <li>consistent layout of contents of slides, e.g. title and bullet points and all master slide elements applied to all slides (1 mark)</li> </ul> | [4]  |
| 34  | On slides 2 to 4, describe each feature you have chosen and explain why you chose this feature.  on the 3 slides:  - 3 enhancement features described (see example screenshot evidence) (3 marks)  - 3 reasons for use (see example screenshot evidence) (3 marks)                                                                                                    | [6]  |
| 35  | On all slides, make sure that no objects overlap any of the other objects on the slide or any master slide items.                                                                                                    | [1]  |
|     | <ul> <li>no overlap of objects on all slides (1 mark)</li> </ul>                                                                                                    |      |
| 36  | Save the presentation using a new filename. Print the slides with one slide on each page.                                                                                                    | [1]  |
|     | <ul> <li>1 slide per page printout (1 mark)</li> </ul>                                                                                                    |      |

[Total: 15]

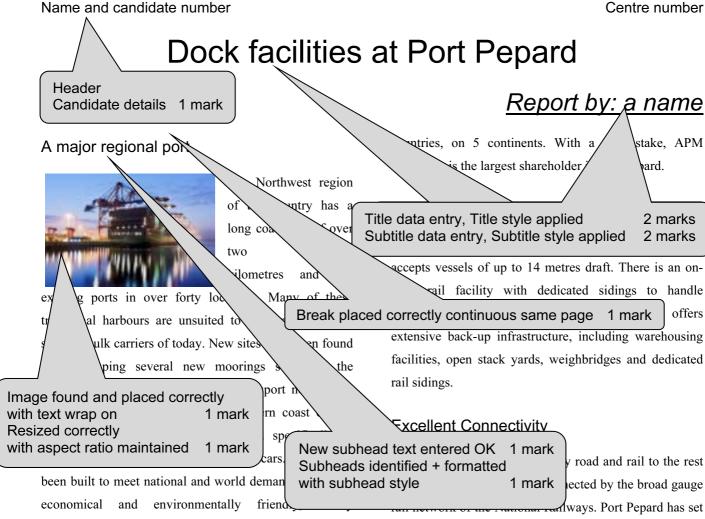

#### Development

transport.

Port Pepard, a successful public – private enterprise, is emerging as an important gateway port on the south eastern coast for containers, bulk and liquid cargo. With less than ten hours steaming time from the region's largest city, Port Pepard provides excellent access to the main trade lines in the north western region. Its handling facilities are developed to manage the efficient transport of these new cars.

Port Pepard is operated terminal operators in operations spread over Footer File name left Date right 1 mark

up a joint venture with the National Railways – Pepard Rail Corporation Limited, making it possible to offer the most competitive rail freight and transit times in the we wast. New links have also been developed with Two columns 1 cm gap 1 mark led to the new manufacturing plant.

Port Pepard has built an 11 kilometre long four-lane expressway connecting the port to the national highway. The Government has undertaken a project to update the national highway.

Port Pepa the most competitive rail freight rates

Color Body text style applied 1 mark d to other

Connected hinterland by the broad gauge rail

network of the National Railways and is now connected

[automated file name] [today's date]

# Printout 1 (2 of 2)

#### Name and candidate number

#### Centre number

by rail to all the major Inland container depots in the North West. The broad gauge rail connectivity project has been undertaken by Pepard Rail Corporation Limited (PRCL) promoted by Pepard Port Limited and the Ministry of Railways. Port Pepard has an equity stake of 39% in PRCL. The Port can handle incoming and outgoing trains simultaneously and the current capacity of the rail link is 22 trains per day. At present, the port is handling on an average 2 trains per day.

Port Pepard is the first port in this country to receive double stacked container trains (March 2010), which have a capacity of carrying 180 cars as against 90 cars carried in a single stack train. At present, the double stack container trains run to the inland railhead.

#### Oceanographic Conditions

Port Pepard is protected by two islands, which act as a natural breakwater making the port safe in all weather conditions. The presence of these islands also leads to the tranquillity of the water in the harbour. It also ensures the wave height is less than half a metre most of the time. Port Pepard has now increased the draft to 14 metres from 12 metres. The water currents are between 2 to 3 knots during peak tidal conditions.

These favourable conditions at Port Pepard ensure easy and safe navigation of ships all year round. Thanks to the twin islands, Port Pepard can offer its services throughout the year, even during the monsoons, which provides an

added advan Page layout A4 Portrait 1 mark Margins all 2 cm Storage (mark from screenshot in evidence document) 1 mark One of th Spell check and proof read the availability document No widows / orphans 1 mark several cus Document complete 1 mark warehouse f

here to hold cars while awaiting shipping. Cars are brought in by rail and loaded into containers in a newly developed container storage facility. This was developed in preparation for the launch of the new Micro range of cars. It is believed that these will meet worldwide requirements for environmentally friendly, personal transport.

| ď    | Table               | `                                   | )       |
|------|---------------------|-------------------------------------|---------|
|      | Found and placed    | 1 mark                              |         |
| Т    | Cells merged        | 1 mark                              | ars for |
|      | Format top row text | only to centred                     |         |
| m    | and underlined      | 1 mark                              | orts of |
| ca   | Shading applied     | 1 mark                              | world   |
| ed   | Style matches body  | text and table                      | came    |
|      | fits within column  | 1 mark                              |         |
| th   | All borders visible | 1 mark                              | export  |
| targ | ets agy             | <del>opment at 1 ort 1 ep</del> ard |         |
|      |                     |                                     |         |

| Cars exported through Port Pepard |       |         |       |       |  |  |  |  |
|-----------------------------------|-------|---------|-------|-------|--|--|--|--|
| Year                              | 2007  | 2008    | 2009  | 2010  |  |  |  |  |
| Planned                           | 43000 | 50000   | 50000 | 55500 |  |  |  |  |
| Actual                            | 45500 | 39,5000 | 45500 | 56000 |  |  |  |  |

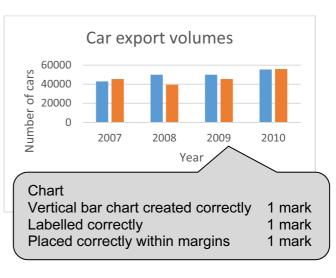

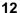

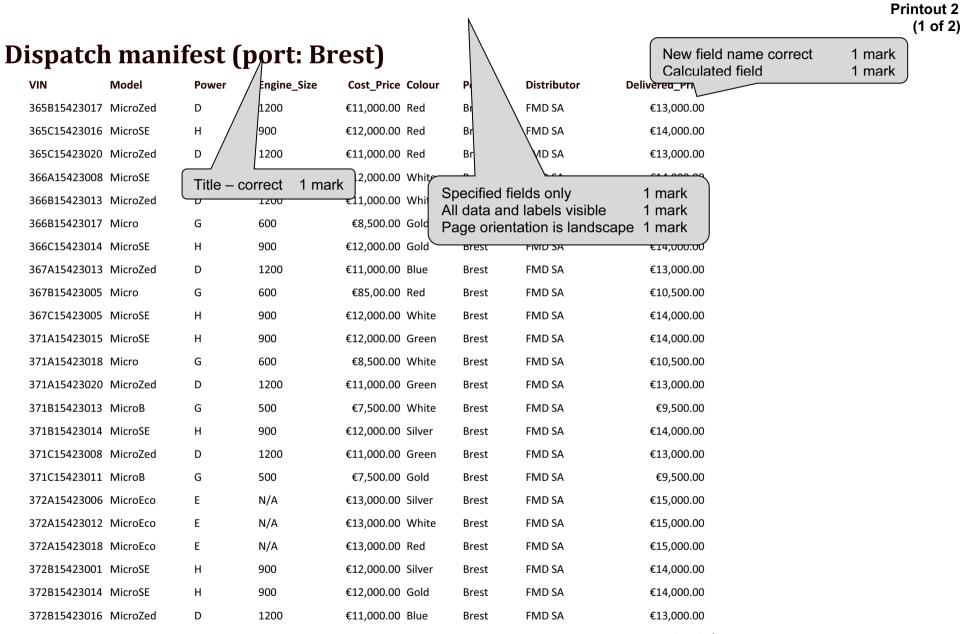

Page 1 of 2

**Printout 2** 

| 13 January 2010   |           |                         |             |                   |                   |                  |                        |                                    |
|-------------------|-----------|-------------------------|-------------|-------------------|-------------------|------------------|------------------------|------------------------------------|
| VIN               | Model     | Power                   | Engine_Size | Cost_Price Colour | Port              | Distributor      | Delivered_Price        |                                    |
| 372B15423017      | MicroEco  | E                       | N/A         | €13,000.00 Gold   | Brest             | FMD SA           | €15,000.00             |                                    |
| 372C15423009      | MicroSE   | Н                       | 900         | €12,000.00 Blue   | Brest             | FMD SA           | €14,000.00             |                                    |
| 372C15423011      | MicroZed  | D                       | 1200        | €11,000.00 Gold   | Brest             | FMD SA           | €13,000.00             |                                    |
| 372C15423016      | MicroZed  | D                       | 1200        | €11,000.00 Red    | Brest             | FMD SA           | €13,000.00             |                                    |
| 373A15423006      | MicroEco  | Е                       | N/A         | €13,000.00 Silver | Brest             | FMD SA           | €15,000.00             |                                    |
| 373B15423017      | MicroEco  | E                       | N/A         | €13,000.00 Green  | Brest             | FMD SA           | €15,000.00             |                                    |
| 374A15423002      | Micro     | G                       | 600         | €8,500.00 Blue    | Brest             | FMD SA           | €10,500.00             |                                    |
| 374A15423006      | MicroZed  | D                       | 1200        | €11,000.00 Blue   | Brest             | FMD SA           | €13,000.00             |                                    |
| 374A15423014      | MicroSE   | Н                       | 900         | €12,000.00 White  | Brest             | FMD SA           | €14,000.00             |                                    |
| 374B15423006      | Micro     | G                       | 600         | €8,500.00 Green   | Brest             | FMD SA           | €10,500.00             |                                    |
| 374B15423015      | MicroSE   | Н                       | 900         | €12,000.00 Silver |                   |                  | 7.00                   |                                    |
| 374C15423011      | MicroEco  | E                       | N/A         | €13,000.00 Silver | Count re<br>Label | coras            | 1 mark<br>1 mark       |                                    |
| 375A15423003      | MicroZed  | D                       | 1200        | €11,000.00 Gold   |                   | te details on le |                        |                                    |
| 375B15423003      | Micro     | G                       | 600         | €85,00.00 Red     |                   | O SA             | €10,500.00             |                                    |
| 375B15423019      | MicroZed  | D                       | 1200        | €11,000.00 5      | Bre               | MD SA            | <b>√</b> €13,000.00    |                                    |
| 375C15423009      | MicroSE   | Н                       | 900         | €12 White         | Br/               | FMD SA           | €14,000.00             |                                    |
| 376B15423015      | MicroB    | G                       | 500         | €7,500.00 White   | в/ /              | FMD SA           | €9,500.00              |                                    |
| 376C15423002      | MicroZed  | D                       | 200         | €11,000.00 Blue   | / /               | FMD SA           | €13,000.00             |                                    |
| 376C15423010      | MicroSE   |                         | 900         | €12,000.00 Red    | est               | FMD SA           | €14,000.00             | Currency fields displayed as Euros |
| 377C15423010      | Micro     | G                       | 600         | €8,500.00 Red     | Brest             | FMD SA           | €10,5 <del>00.00</del> | with 2 decimal places 1 mark       |
| Name, cand no,    | Centre no |                         |             | Total car         | s for France      |                  | γ<br>43                |                                    |
| 08 September 2013 |           | ds sorted<br>ords added | i           | 1 mark<br>3 marks |                   |                  | Page 2 of 2            |                                    |

#### **Printout 3**

## Warning

Check charge voltage before delivery

VIN: 371C15423016 Model: MicroEco Port: Vigo

Distributor: EMD SA Name, centre no, cand no

#### Warning

Check charge voltage before delivery

VIN: 372A15423009 Model: MicroEco Port: Vigo

Distributor: EMD SA Name, centre no, cand no

### Warning

Check charge voltage before delivery

VIN: 372B15423009 Model: MicroEco Port: Vigo

Distributor: EMD SA Name, centre no, cand no

## Warning

Check charge voltage before delivery

VIN: 372C15423019 Model: MicroEco Port: Vigo Distributor: EMD SA Name, centre no, cand

#### Warning

Check charge voltage before delivery

VIN: 374A15423005 Model: MicroEco Port: Vigo

Distributor: EMD SA Name, centre no, cand no

### Warning

Check charge voltz

VIN: 374A15423012 Model: MicroEco

Port: Vigo

Distributor: EMD SA Name, centre no, car Record selection criteria

Dispatched = No 1 mark

VIN = begins with 37 1 mark

Country = Spain (Vigo) 1 mark

Power = E (MicroEco) 1 mark

(eight records)

Labels 2 side by side 1 mark

#### Warning

Check charge voltage before delivery

VIN: 376B15423016 Model: MicroEco Port: Vigo

Distributor: EMD SA Name, centre no, cand

## Warning

Check charge voltage before delivery

VIN: 377A154236 Model: MicroEco Port: Vigo

Distributor: EMD SA Name, centre no, cand n

Heading text correct each slide
Heading text larger 1 mark

Four specified fields each on a new line 1 mark Field names included 1 mark Candidate details on each slide 1 mark

Step 29: Mailmerge evidence - master document with fields

«First\_Name» «Contact\_Name» «Address\_1» «City» Mailmerge master document «Region» Correct fields inserted with correct 1 mark spacing 03/02/2014 Date field inserted 1 mark Dear «First\_Name» Candidate details inserted 1 mark I am pleased to confirm that you have been selected as our main distributor for «Country». Welcome! The manifest for your first order of cars is now ready. These cars are ready for export and are being prepared for shipping to you. Please arrange for collection of these cars at port of entry and for them to be distributed to your showrooms.

Yours sincerely

Candidate Name (Director)

Reference: (9999 0099)

Step 30: House style features added to mailmerge master document

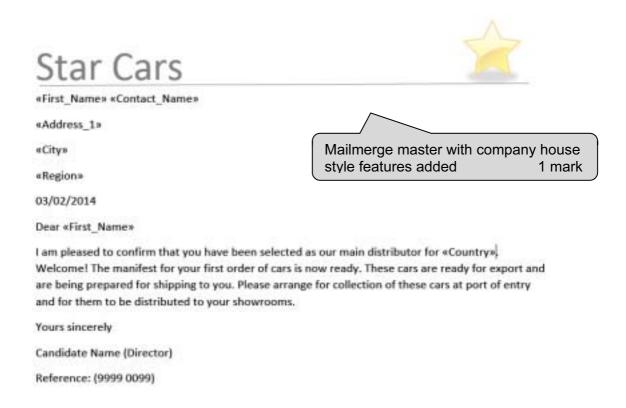

#### **Printout 5**

# Star Cars

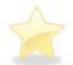

Max Leutert

Kornmatt 2

Lindorf

Saxony

03/02/2014

Dear Max

I am pleased to confirm that you have been selected as our main distributor for Germany, Welcome! The manifest for your first order of cars is now ready. These cars are ready for export and are being prepared for shipping to you. Please arrange for collection of these cars at port of entry and for them to be distributed to your showrooms.

Yours sincerely

Candidate Name (Director)

Reference: (9999 0099)

Two correct merged letters – Germany and Spain 1 mark

# Star Cars

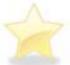

Pablo Casals

Plaza Mayor 6

Leon

Castilla y Leon

03/02/2014

Dear Pablo

I am pleased to confirm that you have been selected as our main distributor for Spain. Welcome!

The manifest for your first order of cars is now ready. These cars are ready for export and are being prepared for shipping to you. Please arrange for collection of these cars at port of entry and for them to be distributed to your showrooms.

Yours sincerely

Candidate Name (Director)

Reference: (9999 0099)

## Star Cars

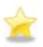

# Developing a House style

Some suggested features the company might adopt

4 slides imported 1 mark
Blank slides removed 1 mark
Slide one as title and subtitle layout 1 mark
Features of mailmerge master included on master slide 1 mark
Own details 16 point sans-serif at bottom of slide on left 1 mark
Slide numbers bottom right 1 mark

Candidate details

## Star Cars

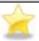

## Feature 1

- Describe the feature
  - · I included the company name in a sans-serif font, 48 point size
- Why I chose this feature
  - This will give customers an easy way to identify the company on its documents and products

Candidate details 2

Consistent layout of content slides e.g. title and bullets and all master items on all slides 1 mark No overlap of master items or contents of slides 1 mark

# Star Cars

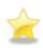

## Feature 2

- Describe the feature
  - I suggest that a horizontal line in the company colour is inserted below the company name
- Why I chose this feature
  - This will make a clear separation of company house style details from the content of documents

Slides printed one per sheet 1 mark

Candidate details 3

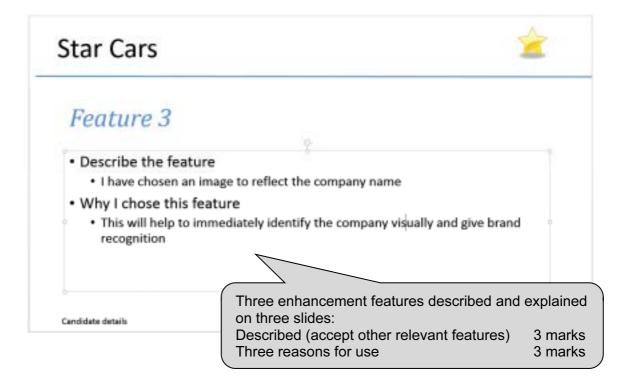

Centre number

Step 2: Screenshot of page size and margin settings in candidate Evidence Document.

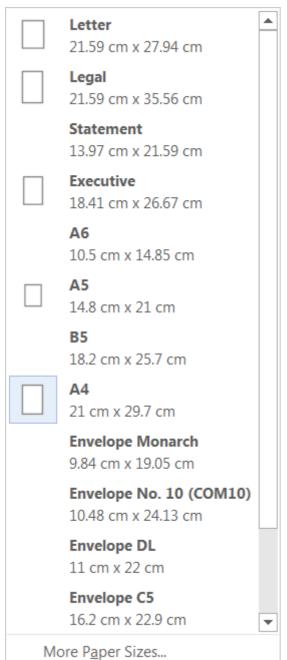

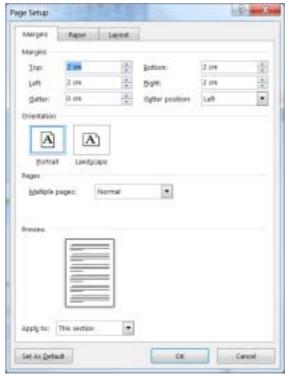

Check page setup and margin settings here.

Step 4: Screenshot of Body text paragraph style definition

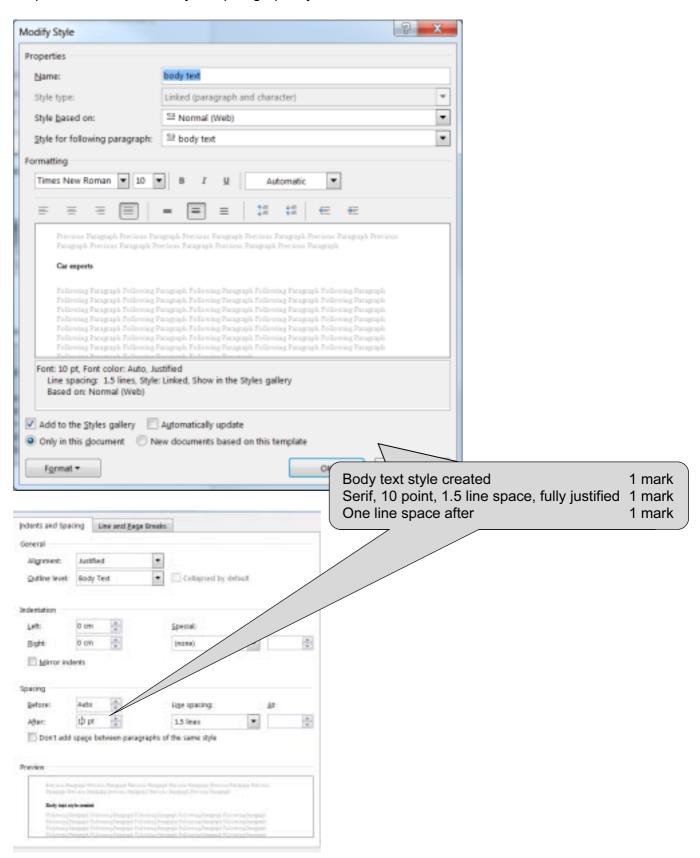

Centre number

Database field structure screenshots:

Step 24: Cars table

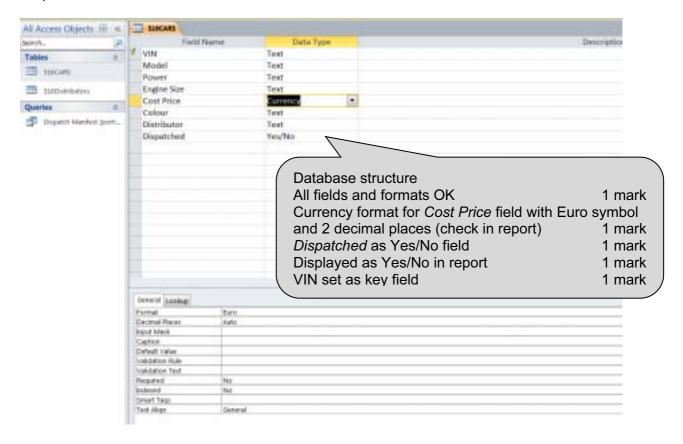

Step 24: Distributors table

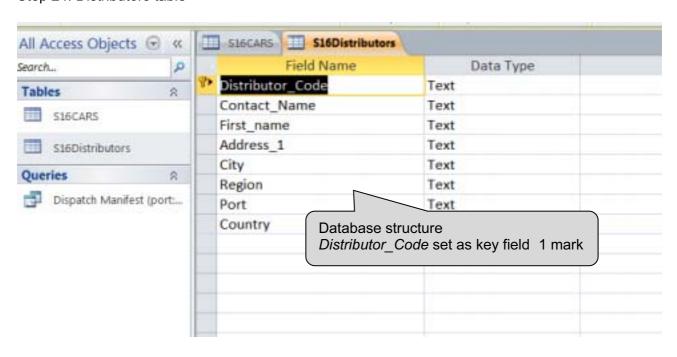

Centre number

Step 25: Relationships showing links between the two tables

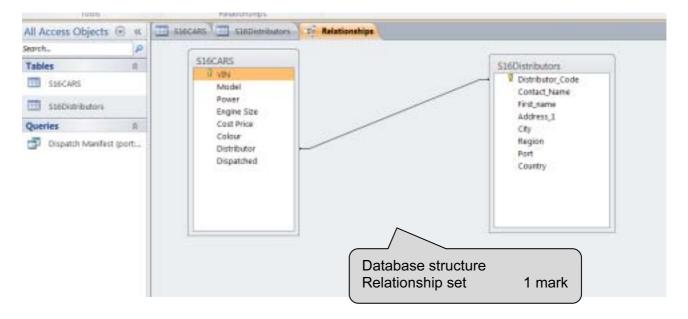

Centre number

Step 31: Evidence of selection of letters to merge.

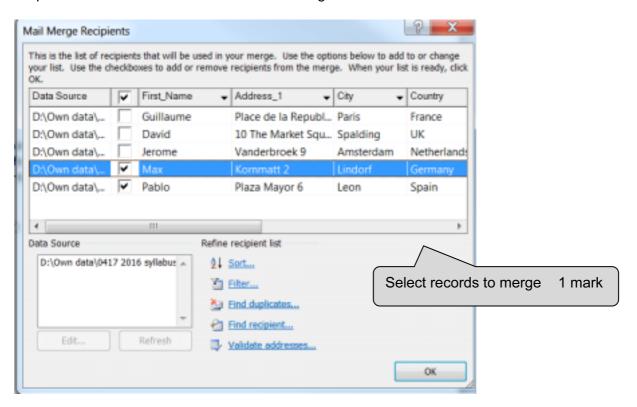

### **BLANK PAGE**